## **9.3. Анги бүлгийн мэдээлэл устгах**

## **Анги бүлгийн бүртгэл засах**

Энэхүү үйлдлийг цэцэрлэгийн бүлгийн мэдээллийг засварлахад ашиглана. Анги бүлгийн мэдээллийг засах үйлдлийг хийхэд дараах дарааллыг баримтлана. Үүнд:

**Анги бүлэг** үйл ажиллагааг сонгоно.

**Үйлдэл** хэсгээс **Бүлэг устгах** сонголтыг сонгоно.

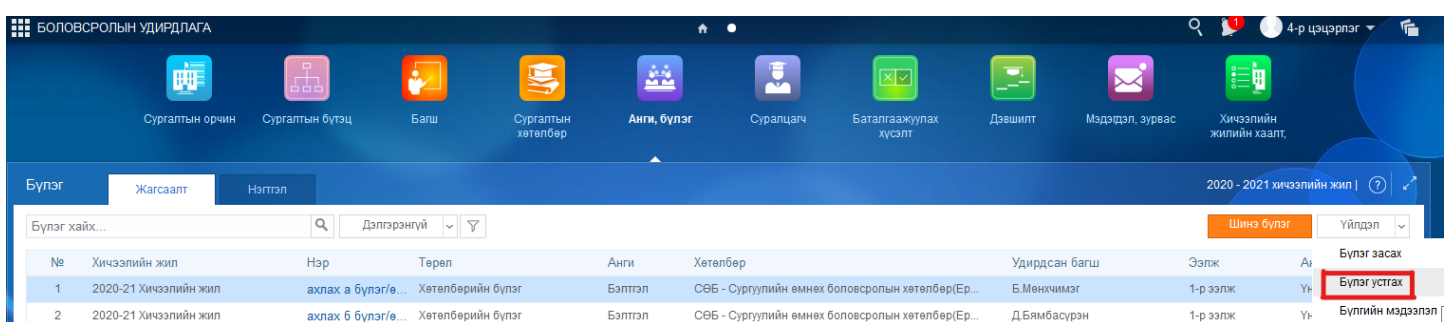

Бүлэг устгах товч дарахад дараах цонх хэсэг нээгдэх бөгөөд бүлэг устгах товч дээр дарна.

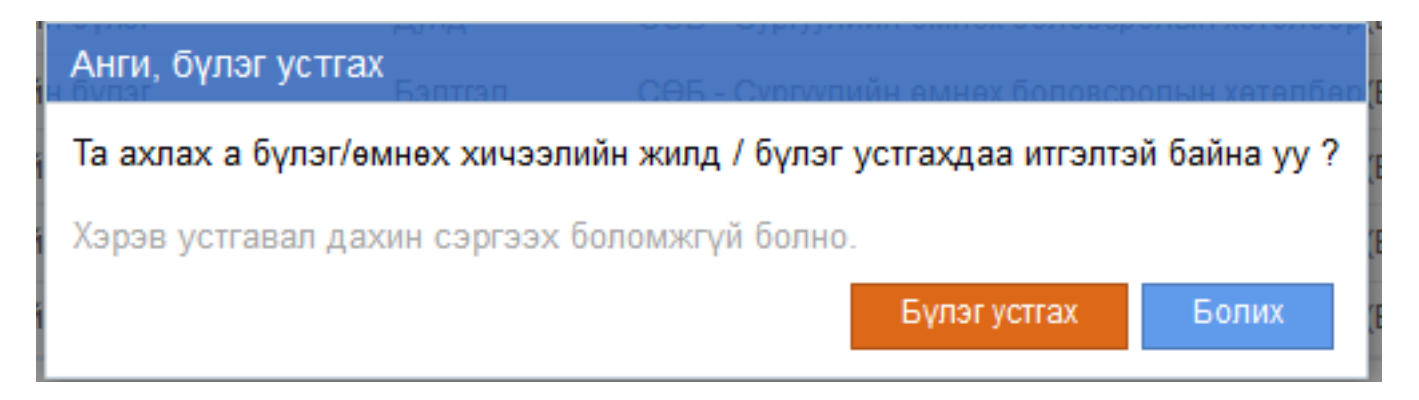

## **Анхаарах:**

Тухайн устгах гэж байгаа анги бүлэгт суралцагч бүртгэлгүй байх шаардлагатай.